## 为防止网络摄像机被第三者访问 首次访问时请注册用户名和密码

通过因特网访问网络摄像机(以下称作摄像机)时,为了避免由于第三者非意识的访问而导致的侵犯隐私或肖 像权以及信息泄露等情况,请务必注册用户名和密码。

## 为强化安全,从 2016 年 4 月\* <sup>1</sup> 起追加和变更以下功能。

- ・追加首次访问时的管理员注册画面
- ・废止用户名和密码的初始值,变更输入文字的限制 (以往的密码初始值"12345"无法注册)
- \* 1 软件 Ver.2.40 以后

## 首次访问时的管理员注册方法

1. 首次访问摄像机时, 显示管理员注册画面。 (※ 摄像机的用户验证设置的初始值为开)

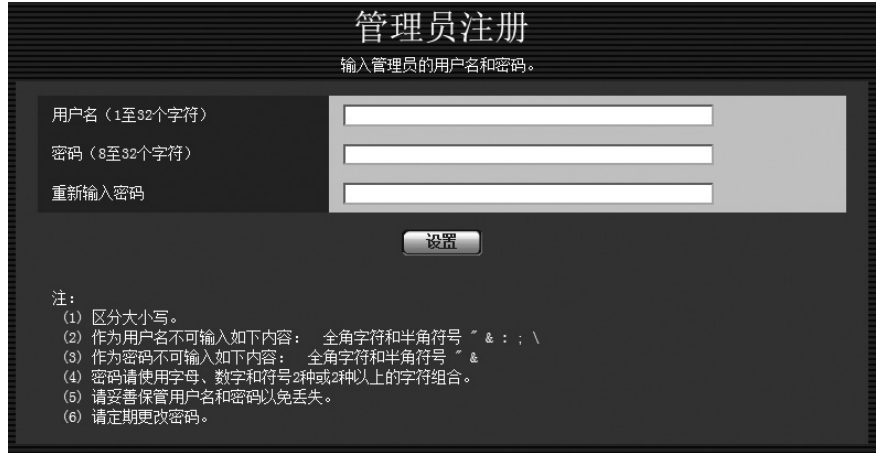

2. 请按照画面提示, 输入管理员的用户名、密码以及重新输入密码栏,单击 [ 设置 ] 按钮。 重要

・请定期更改密码。

3.注册完成后,自动再次连接摄像机,显示验证画面,请输入所注册的用户名、密码后使用。

## 用户名、密码保管相关注意事项

用户名和密码未知时,需要对摄像机进行初始化\*2。然而摄像机初始化后所有设置将删除,请在不被第三者看 到的情况下,妥善保管用户名和密码。

\* 2 关于初始化的方法,请参见随本产品提供的使用说明书 重要信息或者安装篇。